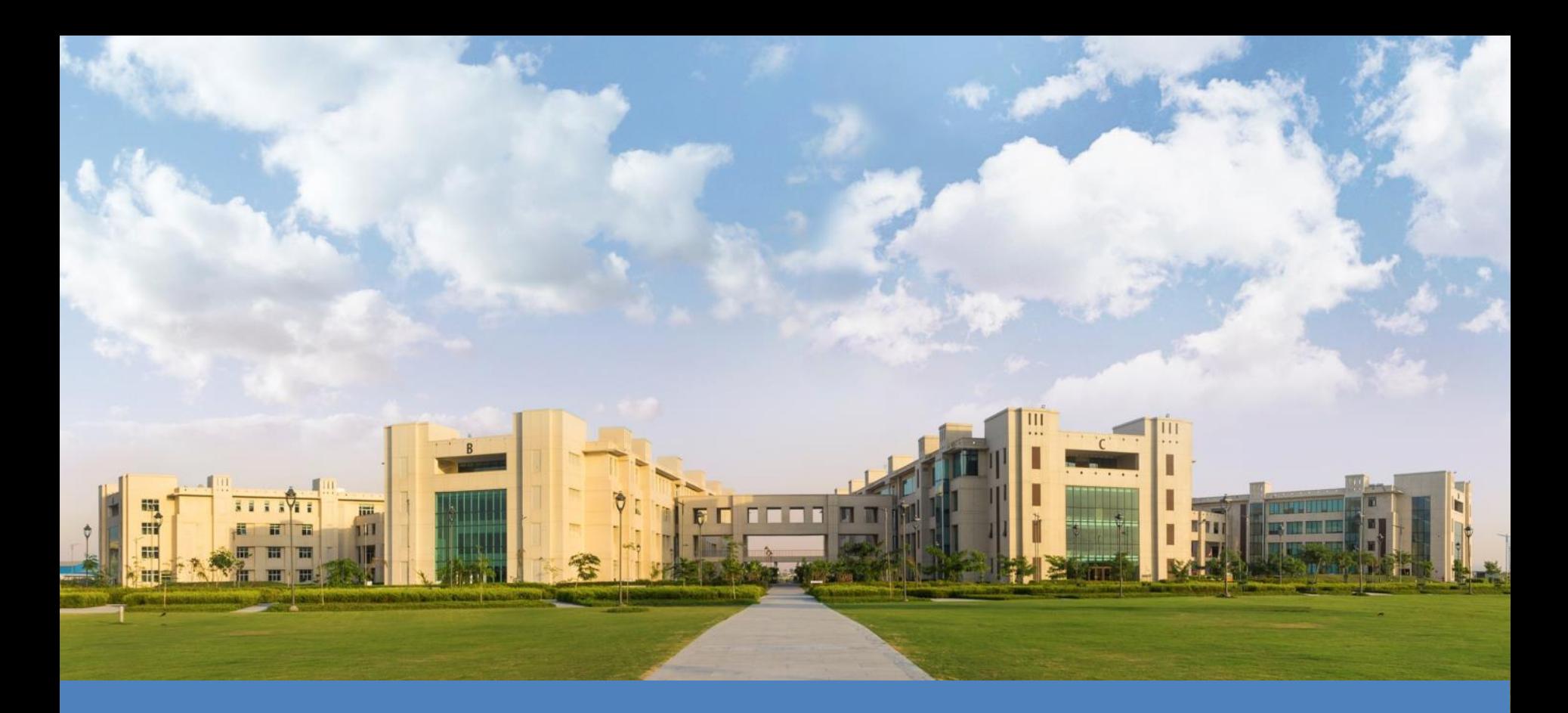

## **HPCC- MAGUS- Introduction.**

# **Objectives**

Introduction to HPC • How to connect to Magus Basic Linux for day to day operation on Magus Compiling your own code JOB Schedulers • Software and Library Locations Best Practices and guidelines to use Magus

# **Introduction**

• What is HPC and why is it different to using your desktop?

*"High Performance Computing most generally refers to the practice of aggregating computing power in a way that delivers much higher performance than one could get out of a typical desktop computer or workstation in order to solve large problems in science, engineering, or business." -insideHPC*

- Aggregated computing power
- Very large problem sizes
- Multiple problems simultaneously
- Large Data sets

## **Parallel Computing The Computing The Computing The Computing The Computing The Computing The Computing The Computing The Computing The Computing The Computing The Computing The Computing The Computing The Computing The Co**

- **Example of Serial Computing.**
	- o **(5+2) + (3\*4) \* 2\*(100-(2+4))**
		- *7+(3\*4)\*2\*(100-(2+4))*
		- *7+12\*2\*(100-(2+4))*
		- *7+12\*2\*(100-6)*
		- *7+12\*2\*94*
		- *7+24\*94*
		- *7+2256*
		- Result 2263
		- **Total Cycles Used 7**

**Using Parallel Computing**

### o **Using 3 nodes**

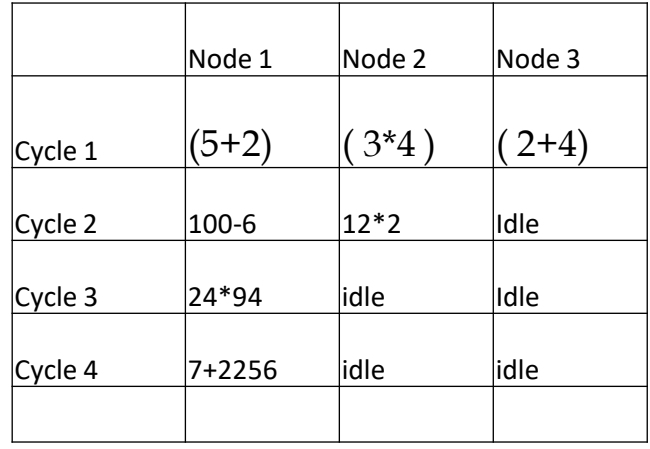

#### **Result : 2263**

**Total Cycle used 4**

## **SNU HPCC- Magus – Key facts**

- **Total 62 Compute Nodes.**
- **New Intel Hash well Architecture Processors on 30 Nodes**
- **Total ~ 1000 Cores**
- **Total ~ 6 TB RAM.**
- **IBM GPFS Parallel File System**
- **~30 TF Theoretical Peak Performance Total.**
- **8- High CPU & Memory Nodes**
- **Cluster Management Software :- IBM Platform HPC**

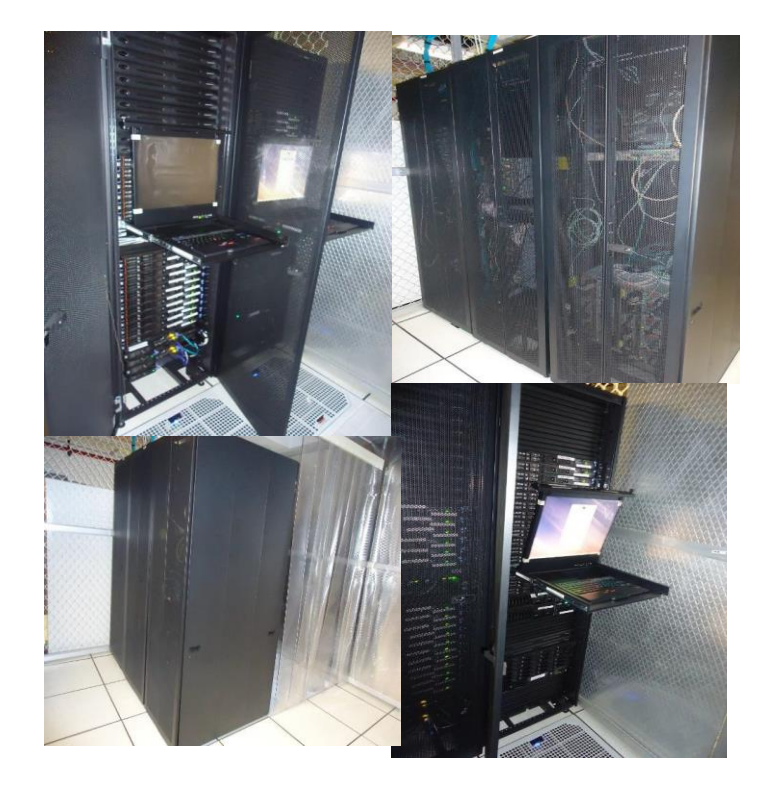

### **SNU HPCC- Magus Architecture**

**HPC Cluster Layout for SNU**

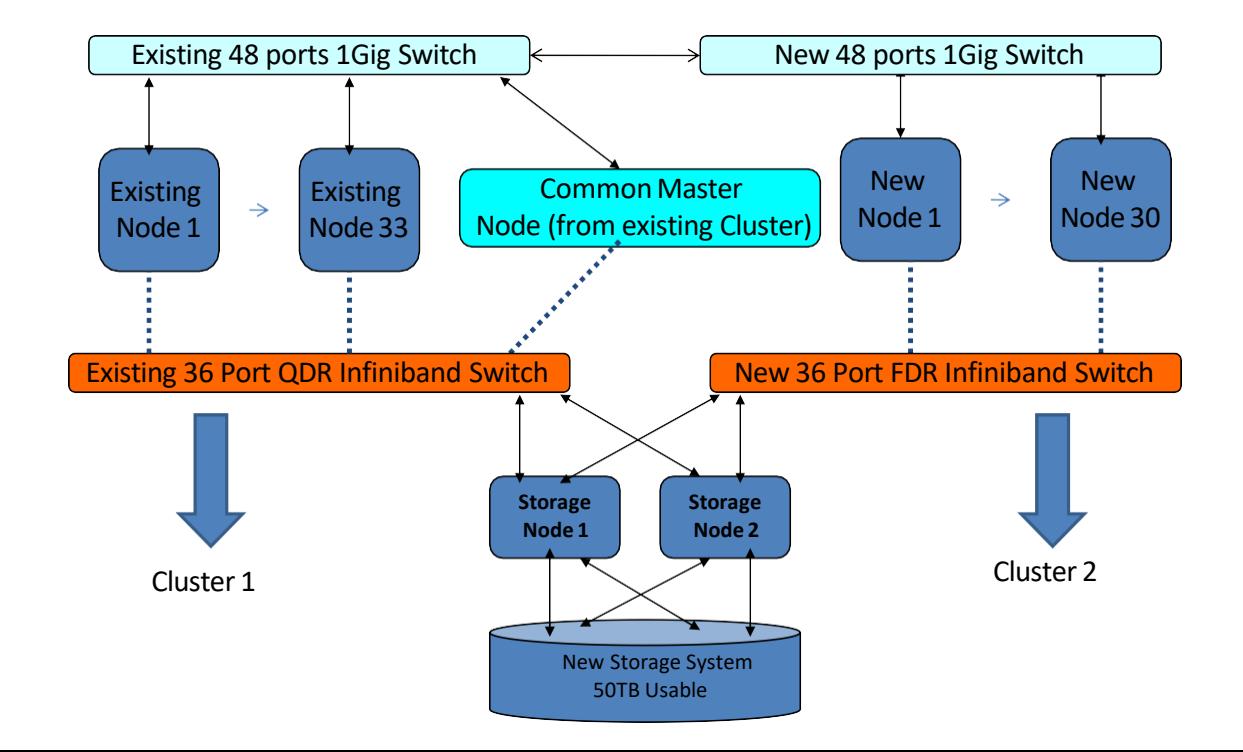

# **Magus**

#### **Request for User Account on HPC. [http://hpc.snu.edu.in/hpcAccount](http://hpc.snu.edu.in/hpcAccount/)**

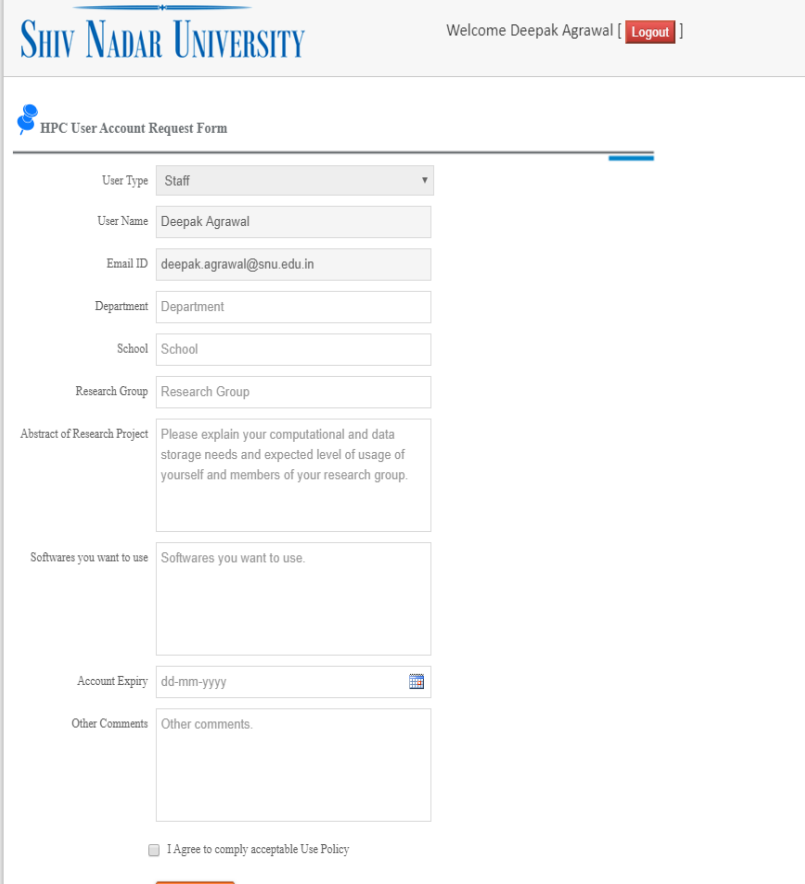

Submit

### **How to Connect to Magus Books and Street Equation**

- **SSH**
	- o **Host magus.snu.edu.in ( default port 1322 )**
- **From Linux Machine**
	- o **\$ ssh [user@magus.snu.edu.in](mailto:user@magus.snu.edu.in) –p 1322**

**From Windows Machine using putty**

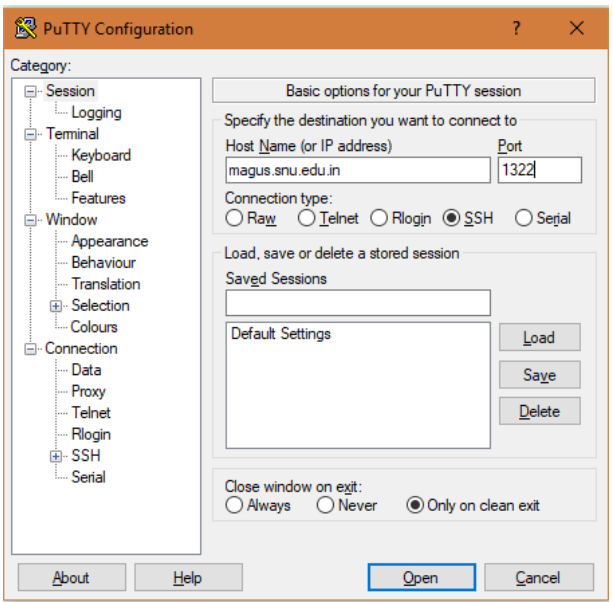

## **Connect to Magus from outside SNU Network 9**

- **Similar process as you connect within SNU network**
- **Additional Layer of security with Google Authenticator**
- **User needs to enter the verification code generated by the Google Authenticator App**
- **Once successful. Then the user needs to enter the password to login**

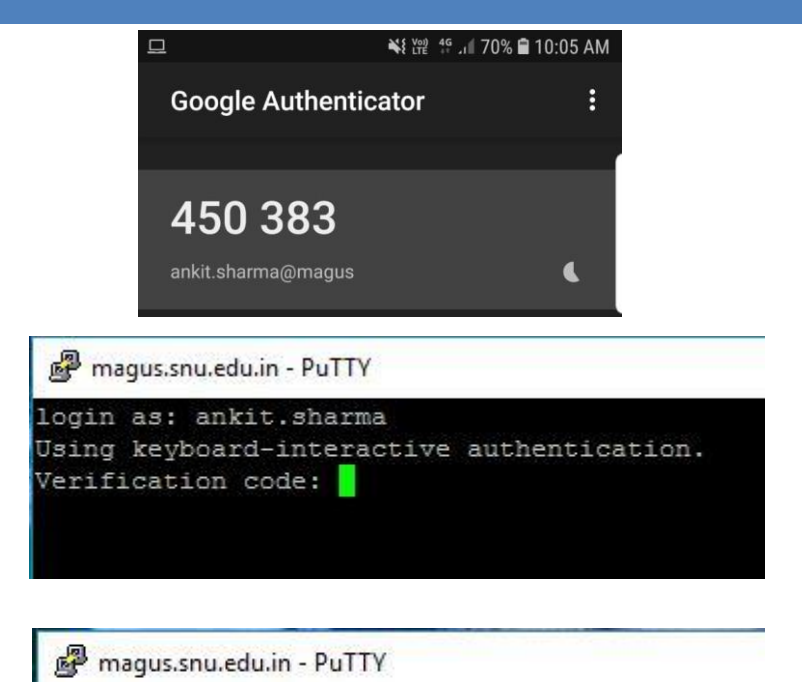

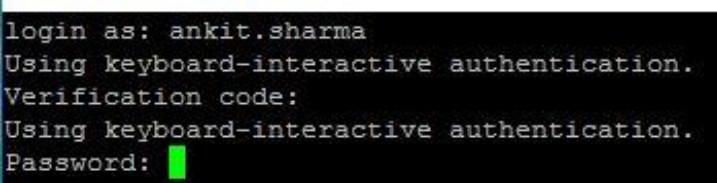

Reference Url: [http://wiki.snu.edu.in/index.php/Google\\_Authenticator](http://wiki.snu.edu.in/index.php/Google_Authenticator)

## How to move data In/Out from HPC 10

### SCP General Syntax

#### scp source file name username@destination host:destination folder

SCP commonly used flags

- -P port : Specifies the port to connect to on the remote host.
- -p : Preserves modification times, access times, and modes from the original file.
- -q : Quiet mode: disables the progress meter as well as warning
- -r : Recursively copy entire directories.
- -C : Compress Data while copy.
- -v : Verbose mode.

Sample file transfer

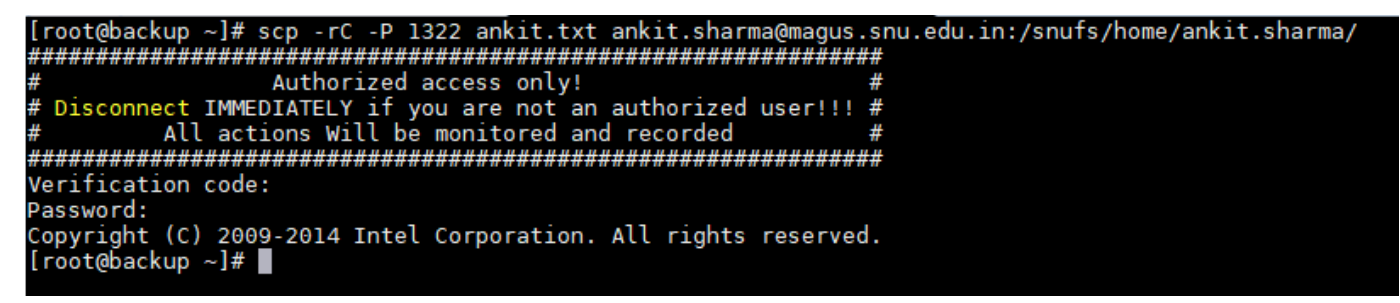

*Best Practise: Data Transfer Location must be your Home Dir: /snufs/home/<user.name>/*

### **Data Transfers using WinSCP Windows (Client)**

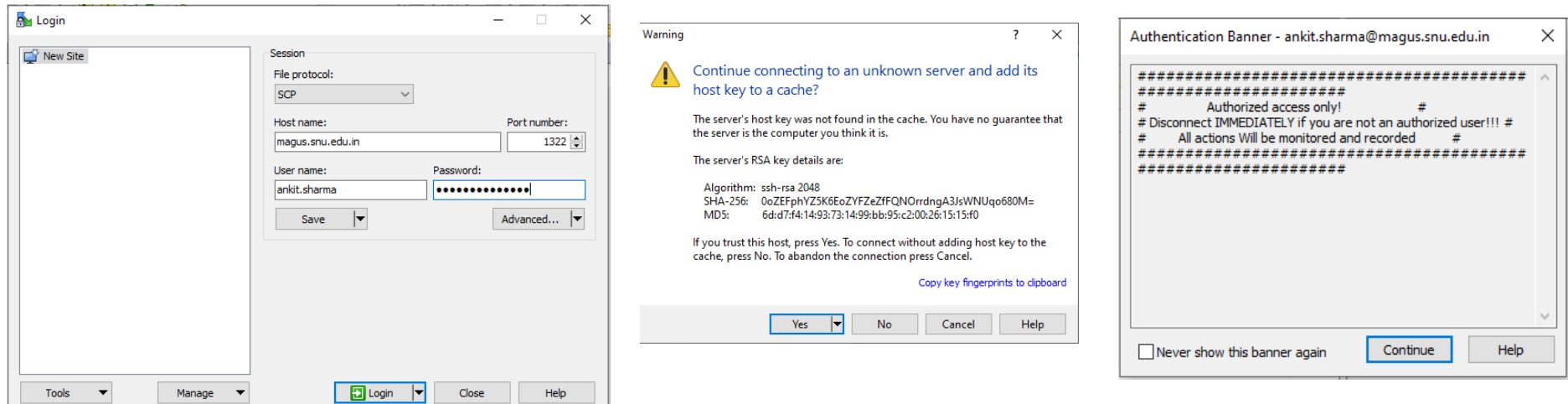

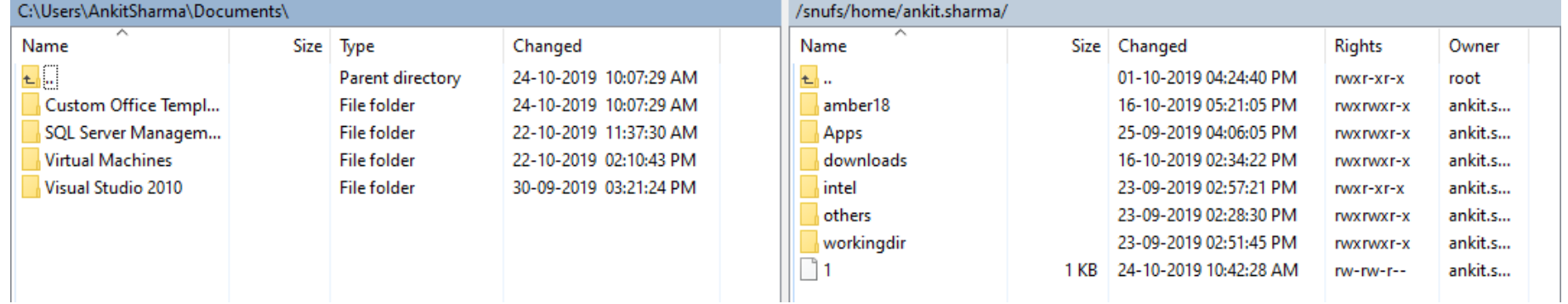

# **Magus Login Screen**

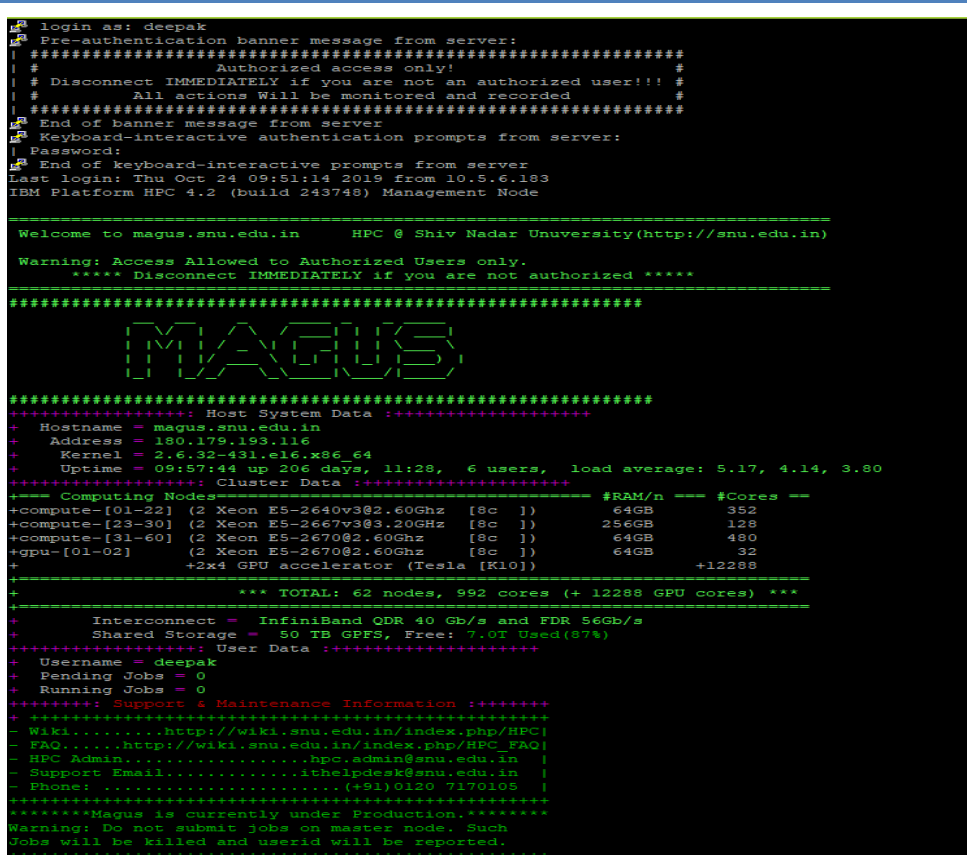

# **Basic Linux CLI Commands**

- **man ( Manual )**
- **ls ( list directory)**
- **mkdir ( Make Directory )**
- **rmdir ( Remove Directory)**
- **pwd ( present working Directory)**
- **cp ( Copy )**
- **mv ( Move / Rename )**
- **scp ( Secure copy to othermachine)**
- **cat ( Display contents of the file)**
- **tail ( Display last 10 lines)**
- **head ( display first 10 lines)**
- **chmod ( Change File permissions)**
- **grep ( Search within files)**
- **du ( Disk Usage )**
- **wc ( wordcount)**

#### **Shortcuts**

- **Ctrl+C ( kill a running command )**
- **Ctrl+Z ( suspend a running command)**
- **fg/bg ( Foreground and Background)**
- **Ctrl+R ( search recent commands )**

- **Standard Output Redirection using > and >>**
- **Standard Error Redirection 2 >**
- **Sending command to background using &**
- **Sending output to other command using Pipe |**

# **Compiling your code**

**Compiling a simple Hello World in C on linux**

**Compiling a MPI Hello World in C on linux**

- **How to set environment variables for location of compilers and mkl libraries.**
	- o *\$ source /snufs/intel/parallel\_studio\_xe\_2015/bin/psxevars.sh intel64*

### **Sample Mpi Hello World**

**#include<stdio.h>**

**#include<mpi.h>**

**int main(int argc, char \*argv[])**

**{**

**int ranks, rank, n;** 

**int Debugmode=1;**

**MPI\_Init(&argc, &argv);**

**char node[MPI\_MAX\_PROCESSOR\_NAME];** 

**MPI\_Comm\_size(MPI\_COMM\_WORLD, &ranks);** 

**MPI\_Comm\_rank(MPI\_COMM\_WORLD, &rank);** 

**MPI\_Get\_processor\_name(node,&n);**

**printf("Greetings: %d of %d from the node %s\n", rank, ranks, node);**

**MPI\_Finalize();**

**return 0;**

**}**

# **Compiling and Executing 16**

**Setting environment variables**

*\$ source /snufs/intel/parallel\_studio\_xe\_2015/bin/psxevars.sh intel64*

**Compiling**

**\$ mpiicc**

**Executing mpi jobs**

**\$ mpirun –np <number of processors> –f <hostfile>**

- **Mpirun options.**
	- **- ppn Processor per node**

### <sup>17</sup> **Job Scheduler**

- **Allow users to share computing resources**
- **Utilize resources efficiently.**

- **IBM Platform LSF**
	- o **distributed workload management solution for maximizing the performance of High Performance Computing (HPC) clusters.**

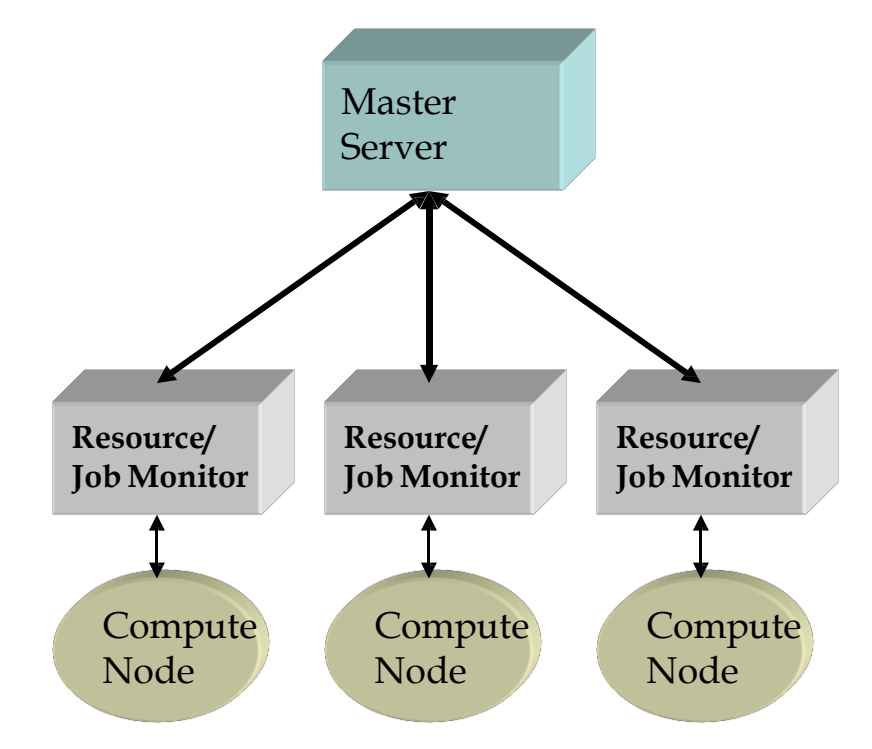

## **JOB States** <sup>18</sup>

**LSF jobs have the following states:**

- o **PEND — Waiting in a queue for scheduling and dispatch**
- o **RUN — Dispatched to a host and running**
- o **DONE — Finished normally with zero exit value**
- o **EXIT — Finished with non-zero exit value**
- o **PSUSP — Suspended while pending**
- o **USUSP — Suspended by user**
- o **SSUSP — Suspended by the LSF system**

# **Job Transitions** <sup>19</sup>

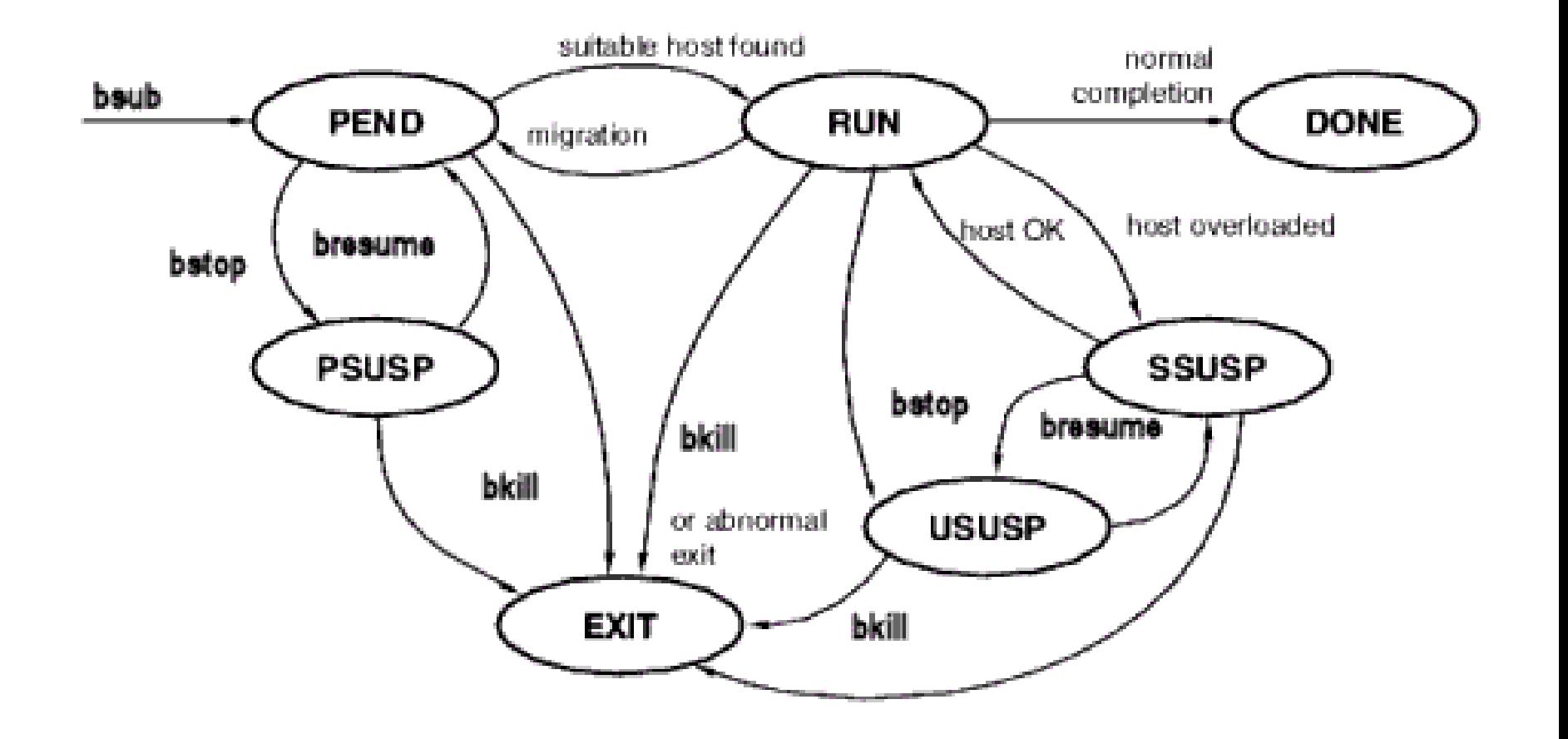

## **Queues** 20 20

o **A cluster wide container for jobs. All jobs wait in queues until they are scheduled and dispatched to hosts.**

o **Queues do not correspond to individual hosts; each queue can use all server hosts in the cluster, or a configured subset of the server hosts.**

o **When you submit a job to a queue, you do not need to specify an execution host. LSF dispatches the job to the best available execution host in the cluster to run that job.**

o **Queues implement different job scheduling and control policies.**

# **Queues on Magus** <sup>21</sup>

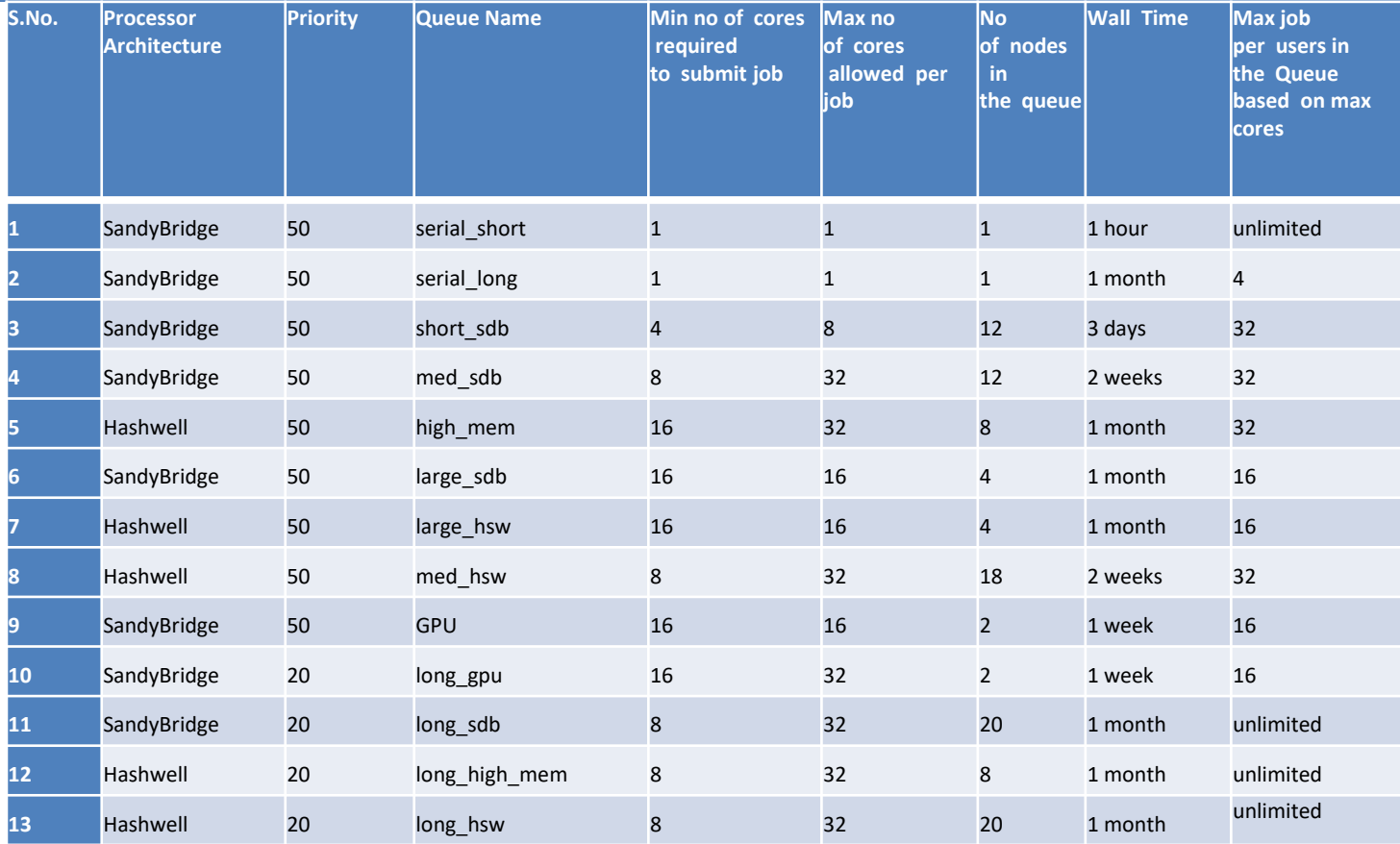

# **Working with LSF** 22

#### bsub options

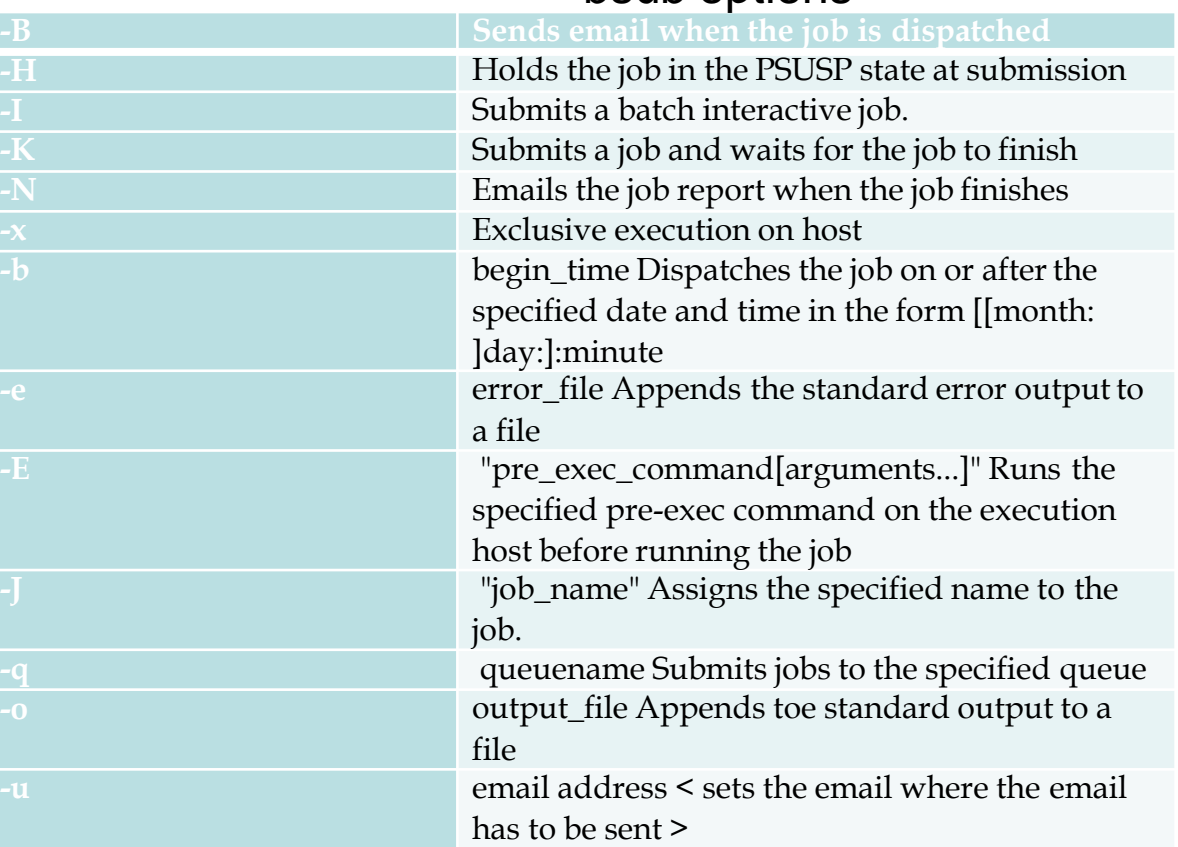

### Job Submission

\$ bsub < jobfile

#!/bin/bash #BSUB -J Helloworld #BSUB -n 16 #BSUB -q high\_mem #BSUB -e error.%J #BSUB -o out.%J #BSUB -u ["deepak.agrawal@snu.edu.in"](mailto:deepak.agrawal@snu.edu.in)  #BSUB –N #BSUB –W 10:00 #BSUB -m compute26

# **LSF Sample Submission script**

#!/bin/bash #BSUB -J Hello world #BSUB -n 16 #BSUB -q high\_mem #BSUB -e error.%J #BSUB -o out.%J #BSUB -R "span[ptile=16]"

MPI=16 PPN=16 MYDIR=\$(pwd)

EXE=/snufs/home/deepak/helloworld/a.out OUT\_FILE=\$MYDIR/out.log

# Do not change anything below this export I\_MPI\_DAPL\_PROVIDER=ofa-v2-mlx4\_0-1 export I\_MPI\_FABRICS=shm:dapl export I\_MPI\_FALLBACK=0 export OMP\_NUM\_THREADS=1 export FORT\_BUFFERED=yes export I\_MPI\_PIN\_PROCESSOR\_LIST=0-15 rm -f host.list cat \$LSB\_DJOB\_HOSTFILE > ./host.list env > log.env mpiexec.hydra -np \$MPI -f ./host.list -genvall -ppn \$PPN \$EXE 2>&1 | tee -a \$OUT\_FILE

# **Working with LSF – JOB Administration**<sup>24</sup>

- **Kill a running Job**
	- o **\$ bkill < jobid>**
- **See the status of your jobs in the Queue**
	- o **\$ bjobs**
- **See status of all user jobs**
	- o **\$ bjobs –u all**
- **See Information about Queues**
	- o **\$ bqueues**
- **See Resources on hosts**
	- o **\$ bhosts**

# **Software's and Libraries - VASP** <sup>25</sup>

- **Environment Variables in .bashrc**
	- source /snufs/intel/composer\_xe\_2015.2.164/bin/compilervars.sh intel64
	- source /snufs/intel/impi/5.0.3.048/intel64/bin/mpivars.sh
- **Location of VASP-5.3.5 Binaries.**
	- o **Vasp for Hashwell**
		- /snufs/apps/vasp/5.3.5/intelmpi/vasp.hw
		- /snufs/apps/vasp/5.3.5/intelmpi/vasp.hw.gamma
		- /snufs/apps/vasp/5.3.5/intelmpi/vasp.hw.nc
	- o **Vasp binaries for Sandybridge**
		- /snufs/apps/vasp/5.3.5/intelmpi/vasp.sdb
		- /snufs/apps/vasp/5.3.5/intelmpi/vasp.sdb.gamma
		- /snufs/apps/vasp/5.3.5/intelmpi/vasp.sdb.nc
- **Sample Job Script :** */snufs/apps/vasp/5.3.5/intelmpi/submit.lsf.example*

# **Applications**

- o **Gromacs**
- o **Vasp**
- o **Quantum espresso**
- o **BigDFT**
- o **Lammps**
- o **Gaussian**
- o **USPEX**
- o **Matlab ( single node)**

## **Thank You**

Deepak Agrawal

[deepak.agrawal@snu.edu.in](mailto:deepak.agrawal@snu.edu.in)

Extn : 120

9560084920